# **Система ударно-точечной маркировки (модель ПКД-025)**

## Руководство пользователя

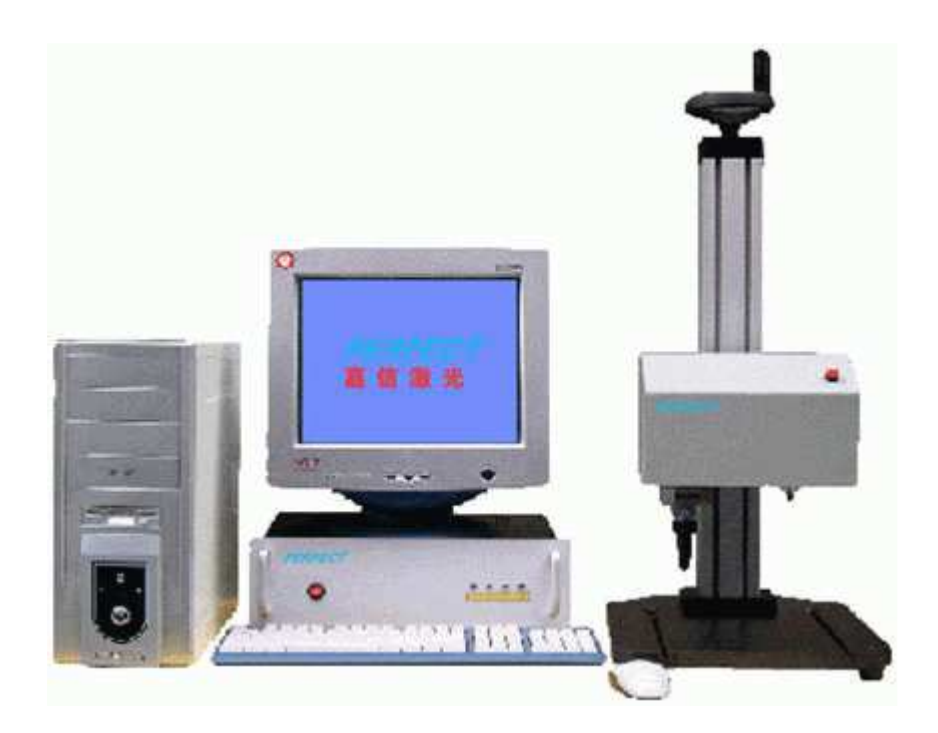

## Руководство по эксплуатации

Спасибо за выбор изделия Perfect Laser, пожалуйста, перед его применением тщательно изучите руководство по эксплуатации.

Машины ударно-точечной маркировки Perfect Laser представляют собой высокотехнологичные изделия ведущей Компании, объединяющие в себе компьютерные технологии, методики маркировки, автоматическое управление и прецизионное оборудование. Эти машина широко используются в таких областях, как маркировка печатных форм, реклама, электроника, и т.д.,

Наименование изделия: ПКД-025 Машина ударно-точечной маркировки (поворотного типа)

Построение документа

- 1. Краткое введение
	- 1) Основной принцип работы
	- 2) Устройство
- 2. Основные технические параметры
- 3. Рабочие условия
- 4. Монтаж
- 5. Правила работы
- 6. Поворотная система маркировки
- 7. Обслуживание
- 8. Часто задаваемые вопросы по
- неисправностям и способам их устранения
- 9. Список запасных частей

Приложение:

1. Схема расположения элементов блока управления пневматической машины ударно-точечной маркировки серии PEQD.

- 2. Схема соединений электрических компонентов.
- 3. Схема соединений привода.
- 4. Схема соединений 19-контактного разъема планарной рабочей платформы.
- 5. Схема соединений машины маркировки с компьютером.

## **1. Краткое введение**

Машина ударно-точечной маркировки ПКД-025 (поворотного типа) позволяет производить маркировку четких и повторяющихся символов на разнообразных металлических / неметаллических табличках и оснастке. Маркировка может содержать любые символы, диаграммы, торговые марки, логотипы и т.д. Содержание легко поддается редактированию.

Машину ПКД-025 (поворотного типа) отличает стабильная производительность, легкость в управлении и обслуживании. Установка широко применяется в таких областях, как автомобильная индустрия, металлургия, механизмы общего назначения, оборудование нефтяной и химической промышленности и т.д.

## **1) Принцип работы:**

Маркировочная игла вибрирует и воздействует на заготовки с высокой частотой под давлением. В то же время управляемая компьютером система планарного привода перемещает маркировочную иглу по плоскости в предварительно установленном направлении. Так машина производит маркировку символов и кривых линий на заготовках.

## **Принцип работы системы:**

- 1. Пользователь может передать интернет-данные через программное обеспечение Windows на машину маркировки.
- 2. Пользователь также может через компьютерное оборудование средствами Windows передать файлы, созданные в программах общего пользования, на машину маркировки.
- 3. Пользователь производит необходимое редактирование контента (символов или линий) в профессиональных программах маркировки.
- 4. Компьютер преобразует контент в цифровые сигналы и передает его на машину
- 5. Машина маркировки передает контент на сервопривод.
- 6. При автоматической маркировке символов или линий стальная игла вибрирует на поверхности заготовок по предварительно установленной траектории.

## **2) Устройство:**

Машина состоит в основном из компьютерной системы, блока управления и основной

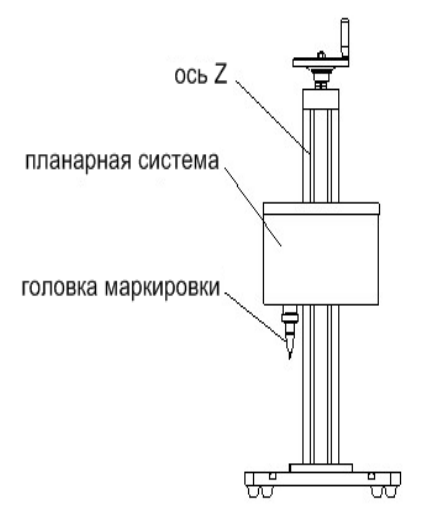

платформы маркировки.

2.1. Платформа включает: планарную систему, привод оси Z, головку маркировки, корректирующий фильтр давления воздуха.

- a) Планарная система обеспечивает одновременное перемещение по осям X и Y, контролируемое компьютером и блоком управления по предустановленной траектории.
- b) Ручной привод по оси Z (подъем и опускание) служит для корректировки расстояния от маркировочной головки до заготовки.

c) Головка маркировки представляет собой игловую вибросистему, включающую стальную иглу, пружину и воздухонепроницаемое кольцо.

d) Для формирования вибрации стальной маркировочной иглы на нее через коректирующий фильтр подается воздух под давлением.

С его помощью также регулируется амплитуда вибрации стальной иглы.

## **2.2 Блок управления**

#### **Передняя панель:**

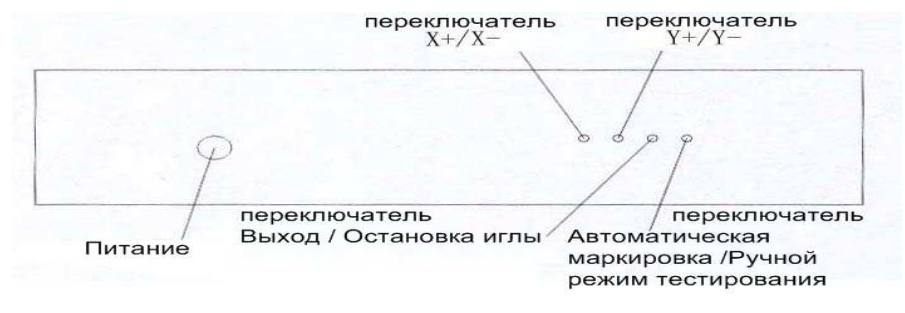

#### **Введение**

а) Три переключателя  $(X+ / X-, Y+ / Y-, B_{\text{BIXO},A} / O_{\text{CTAHOB},A})$  функционируют только при установке переключателя Ручной / Автоматический режим в положение «Ручной». Ручной режим используется для проверки нормальной работы системы.

b) Переключатель X+/X- управляет перемещением маркировочной иглы в двух направлениях по оси X.

c) Переключатель Y+/Y управляет перемещением маркировочной иглы в двух направлениях по оси Y .

d) Переключатель Выход / Остановка управляют вибрацией маркировочной иглы в ручном режиме.

#### **Задняя панель:**

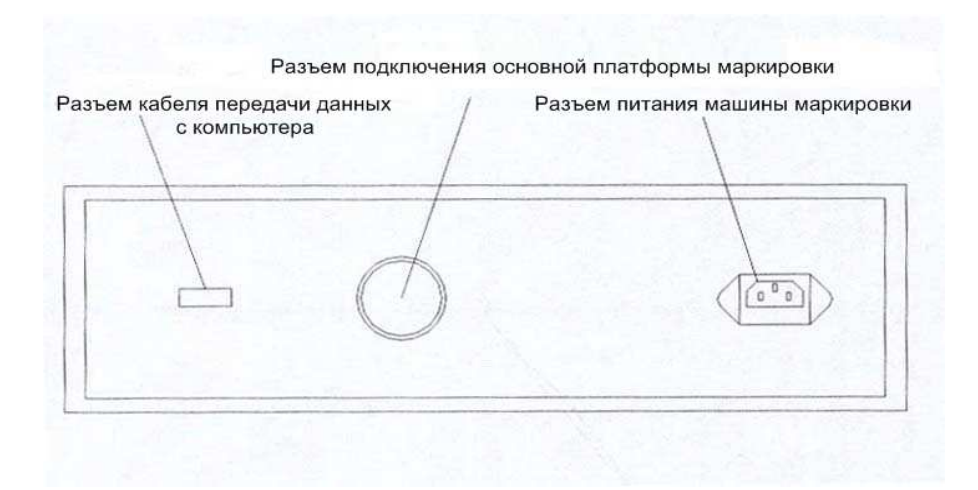

#### **2. Основные технические данные**

1) Область маркировки: 60мм х 50мм / 125мм х 16мм / 150мм х 100мм / 130мм х 80мм / 150мм х 100мм / 200мм х 100мм (или устанавливается пользователем).

- 2) Контент маркировки: любые линии, символы, цифры.
- 3) Скорость маркировки: 50мм / сек.
- 4) Глубина маркировки: 0.01-1.00мм (различается в зависимости от материала).
- 5) Размер символа: произвольно редактируется в пределах видимой области маркировки.
- 6) Возможность непрерывной работы в течение 24 часов.
- 7) Твердость иглы маркировки: 92HRA. Срок службы зависит от твердости заготовок и, как правило, превышает 3 месяца.

## **3. Рабочие условия**

- 1) Электропитание: переменное напряжение  $220B \pm 10\%$ ,  $50\text{u} \pm 1\%$ , мощность  $\leq 1 \text{ kBr}$ .
- 2) Подача воздуха: чистый осушенный сжатый воздух 0.3-0.8МПа. Возможна подача из индустриальной магистрали, а также - от воздушного компрессора.
- 3) Относительная влажность: 25°С < 85%.
- 4) Диапазон температур: 6°С ~38°С.
- 5) Занимаемая площадь: 1м².

## **4. Монтаж**

- 1) Подключение кабеля электропитания производится в соответствии с эскизным изображением задней панели.
- 2) Подключите один конец кабеля управления (19-контактный разъем) к соответствующему разъему на задней стороне блока управления. Подключите другой конец кабеля управления к 19-контактному гнезду на главной платформе.
- 3) Подсоедините два пневматических разъема к индустриальной магистрали подачи воздуха посредством воздушных трубок диаметром 8мм.
- 4) Включите компьютер
- 5) Включите блок управления.
- 6) Введите корректную информацию в соответствии с руководством к программе маркировки (или согласно индикации на программном интерфейсе).
- 7) Разместите и закрепите рабочие заготовки и произведите на них маркировку.

## **5. Правила работы**

## **5.1 Замечания по проведению операций**

- 5.1.1 С компьютером должно работать назначенное лицо.
- 5.1.2 Запрещается запуск других программ на данном компьютере.
- 5.1.3 При получении компьютером вируса привлекайте программиста.
- 5.1.4 При возникновении неполадок в машине войдите в контакт с нами или профессиональным персоналом по ремонту электрического / механического оборудования. При сбоях в программе войдите в контакт с компьютерным специалистом или непосредственно с нами.

## **5.2 Рабочие этапы**

5.2.1 Включение.

- 1) Подключите подачу воздуха.
- 2) Отрегулируйте два пневматических соединения, удостоверьтесь, что давление воздуха соответствует 0.2-0.4Мпа.
- 3) Включите главный источник питания.
- 4) Включите компьютер и войдите в режим маркировки, следуя его подсказкам.
- 5) Включите блок управления. Установите переключатель Ручной/Автоматический режим в положение «Автоматический».
- 6) Введите и отредактируйте корректную информацию в соответствии с инструкцией к программе маркировки.
- B. Выключение.
- 1) Выключите компьютер.
- 2) Выключите блок управления.
- 3) Отключите главный источник питания.
- 4) Отключите подачу воздуха.
- С. Ввод и редактирование данных для маркировки.

Пользователь может по желанию ввести и редактировать любые линии или модели с помощью программы AutoCAD. Пользователь может задать любой символ, цифры, торговую марку, дату, серийный номер, номер изделия, высоту и ширину символа, форму букв и легко их редактировать. По конкретной методике работы обратитесь к инструкции программы маркировки.

## 6. Поворотная система маркировки

## 6.1 Методы работы

- 1) При использовании поворотного рабочего стола нажмите символ « $\sqrt{ }$ » перед «поворотной маркировкой» в меню программы маркировки.
- 2) В пункте меню «поворотная маркировка» выберите один из следующих трех методов: (1) Три оси (X/Y/Z) работают совместно (рекомендуется)

(2) Вращение только вокруг оси Z слово за словом (не рекомендуется, поскольку перегружается двигатель поворота),

(3) Ось вращения: поворот вокруг оси Y (в этом случае ось Y функционирует как ось Z)

- 3) Введите диаметр заготовок.
- 4) Введите и отредактируйте данные для маркировки.
- 5) Осуществите ПОВОРОТ на 90 ГРАДУСОВ отредактированных данных для маркировки на цилиндрической заготовке.
- 6) Скорректируйте на компьютере и установите в отредактированных данных точную позицию маркировки на заготовке. (Холостой проход иглы в вертикальном направлении в центре круга на верхней поверхности заготовки, установка точной позиции без фактической маркировки).
- 7) ПРИМЕЧАНИЕ: игла всегда должна помещаться вертикально в центре круга на верхней поверхности заготовки (см. Рис. 1).

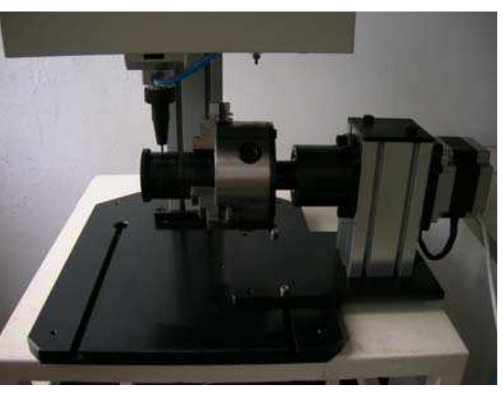

 $P$ ис. 1

## 6.2 Специальные функции

- В меню «поворотной маркировки» «построчный поворот» используется для маркировки  $\left( \right)$ слов в горизонтальной ориентации.
- 2) Функциональная клавиша «!» позволяет установить начальную точку хода иглы по центру заготовки (оригинальная начальная точка находится в верхнем левом углу). Одновременное нажатие клавиши «shift» и левой кнопки мыши позволяет произвольно переместить позицию иглы.

## 6.3 Патрон

1) При сборке патрон должен быть установлен параллельно нижнему основанию. Любое отклонение в этот момент скажется на маркировке заготовок (см. Рис. 2).

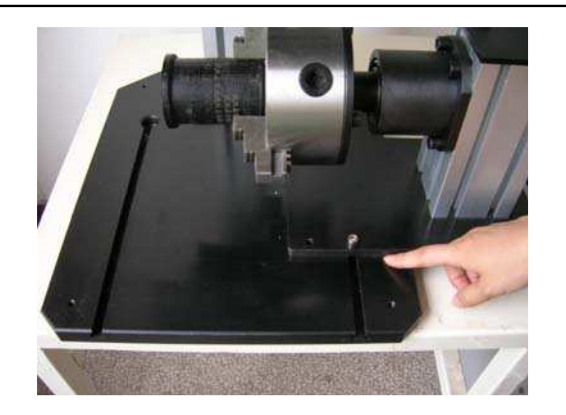

(Рис. 2)

## **2)Запрещается**

Не позволяйте головке с иглой натыкаться на патрон. В противном случае это может привести к повреждению системы привода иглы. При необходимости немедленно выключите питание в блоке управления для предотвращения подобного инцидента (см. Рис. 3 и 4).

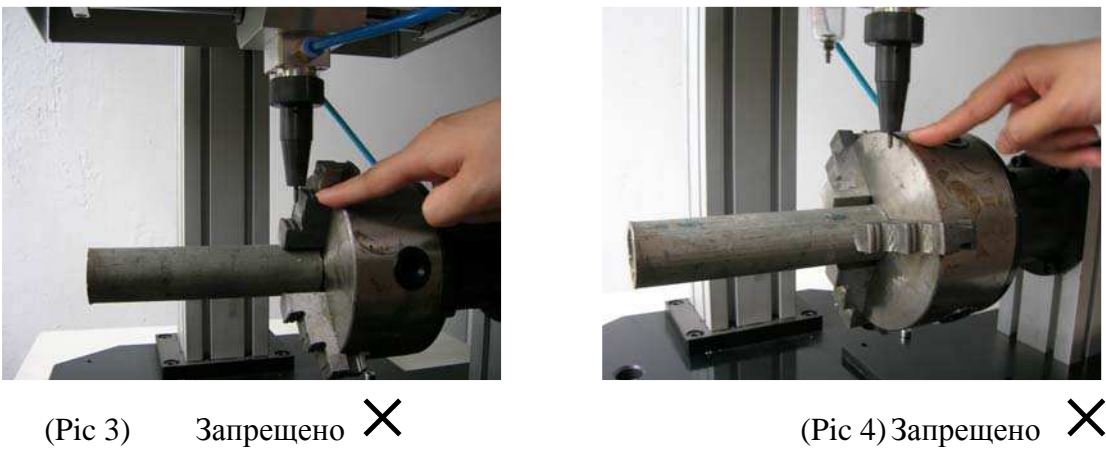

## **7. Обслуживание**

- 7.1 Обслуживание механизма
- 1) Оси X и Y должны быть чистыми. Не допускаются остатки пыли и металлических опилок во избежание влияния на точность направляющих скольжения.
- 2) Опоры скольжения осей X и Y необходимо раз в неделю смазать маслом 20#. Пользователь вручную несколько раз должен переместить головку маркировки вперед и назад и по осям X и Y.
- 3) Регулярно (раз в 3 месяца) проверяйте наличие слабины в зоне соединения двигателя и ременного шкива привода осей X и Y.
- 4) Регулярно (раз в 3 месяца) проверяйте степень натяжения фазового ремня осей X и Y.
- 5) Регулярно (раз в 3 месяца) проверяйте наличие слабины в блоке фиксации фазового ремня осей X и Y.
- 6) Содержите в чистоте корпус цилиндра головки маркировки. Не допускается попадание пыли и металлических опилок в цилиндр или медный корпус. Необходима ежедневная смазка перед работой (пользователь может смазывать через выпускное отверстие).
- 7) При подключении подачи воздуха два пневматических соединителя автоматически отсасывают воду и воздух. Это нормальное состояние регулярно повторяется через несколько минут. Проверяйте два пневматических соединителя раз в полгода.
- 8) Маркировочная игла может быть восстановлена после процесса. Снятие иглы производится в следующем порядке: открутите кожух иглы слева; извлеките резиновое воздухонепроницаемое кольцо. Далее

можно вынуть маркировочную иглу и сменную пружину.

- 9) Не допускаются остатки масла и металлических опилок на ударном выключателе.
- 10) Параметры сжатого воздуха должны находиться в соответствии с техническими требованиями.

## **7.2 Обслуживание компьютера**

- 1) Источник питания должен соответствовать техническим требованиям.
- 2) Компьютером должно управлять назначенное лицо. Не допускается выполнение других программ на данном компьютере.
- 3) При заражении компьютера вирусом обратитесь к специалисту по программированию или войдите в контакт непосредственно с нами.
- 4) Рабочие условия для компьютера должны находиться в соответствии с техническими требованиями.
- 5) Компьютер должен быть защищен от влажности, пыли, масла во избежание короткого замыкания, плохих контактов или иных сбоев вследствие окисления компонентов. Раз в полгода откройте корпус для удаления пыли.
- 6) Пользователь должен легко нажимать клавиши на клавиатуре. Избыточная сила повлияет на срок службы и может легко привести к повреждению клавиатуры.
- 7) Не допускается поломка и падение блока управления, компьютера, клавиатуры, мыши из-за возможного повреждения внутренних частей.

#### **8. Часто задаваемые вопросы по неисправностям и ремонту**

## **8.1 Маркировочная игла не выходит из кожуха или выходит нерегулярно.**

- 1) Проверьте давление в декомпрессионном клапане (в норме составляет 2-4 атмосферы);
- 2) Проверьте надежность воздушных соединений, наличие утечек в зоне кожуха иглы, подключение воздушных трубок.
- 3) Проверьте регулярность вибрации маркировочной иглы в ручном режиме. Проверьте регулярность вибрации ненагруженного клапана иглы.
- 4) Проверьте монтажную схему и удостоверьтесь, что частота срабатывания «электромагнитного клапана» и параметры «корректора соотношения занят/свободен» находятся в пределах нормы. W1 позволяет корректировать частоту, а W2 - соотношение «занят/свободен» (обратитесь к карте размещения электрических компонентов и схеме подключения кабеля). После корректировки проверьте напряжение между верхним правым углом "24-" и «MAC», оно должно быть менее 9.6В.

## **8.2 Глубина маркировки снижается, границы расползаются**

- 1) Маркировочная игла истерта и нуждается в замене на новую.
- 2) Скорректируйте расстояние между маркировочной иглой и заготовкой.
- 3) Проверьте падение давления воздуха, при наличии в нем воды или масла удалите.

## **8.3 Маркируемые знаки искажены и формируются неправильно**

- 1) Проверьте на отсутствие износа медный кожух (между нижней частью цилиндра и маркировочной иглой). В противном случае необходимозаменить на новый.
- 2) Надавите и удерживайте головку маркировки, слегка потрясите вдоль осей X и Y, проверьте наличие слабины в обоих направлениях. Проверьте также наличие слабины и люфта фазового ремня, панели его натяжителя, шкива и двигателя. Подтяните и повторно закрепите.
- 3) Проверьте чистоту реек скольжения в планарной рабочей платформе.

4) Проверьте надежность электрических соединений / подключения кабеля.

## 8.4 Торможение возврата планарной рабочей платформы в определенных местах, удары при возврате

- 1) Проверьте наличие повреждений выключателя возврата или кабеля.
- 2) Проверьте наличие сбоев платы управления, при необходимости замените.

#### 8.5 При маркировке отрабатываются только вертикальные или горизонтальные линии

- 1) Действия те же, что в п. 7.2.3.
- 2) Проверьте соединение кабеля по этой оси.
- 3) Проверьте заедание обмотки двигателя, при необходимости замените двигатель.
- 4) Проверьте наличие повреждений механизма привода по данному направлению.

## 8.6 Пропуски в маркировке

- 1) Большая скорость маркировки. Уменьшите скорость до требуемых значений.
- 2) Низкая частота вибрации при маркировке. Скорректируйте частоту вибрации маркировочной иглы.

#### 8.7 Последний символ маркировки перекрывается

Контент по размерам превышает возможное поле маркировки. Скорректируйте начальную точку маркировки по этой оси.

## 8.8 Нет сигнала компьютера и привода машины после включения главного источника питания

- 1) Выключатель главного источника питания поврежден или подгорел.
- 2) Перегорел плавкий предохранитель в силовом разъеме блока управления, замените предохранитель.

#### 8.9 Сбои в работе системы управления

- 1) Проверьте отсутствие перебоев постоянного напряжения 5В и 24В на выходах платы управления. Замените плату при ее повреждении.
- 2) Проверьте трансформатор при отсутствии напряжения на входе платы управления.

## 8.10 После ввода команды маркировки машина не работает, индикация в программе: «сбой по оси Y»

- 1) Проверьте, что переключатель режима «Ручной / Автоматический» находятся в положении «Автоматический».
- 2) В режиме «Автоматический» машина не реагирует на управление первыми тремя переключателями, в противном случае проведите полную проверку по п. 3.
- 3) Проверьте надежность подключения разъема и исправность кабеля от переключателя режимов «Ручной / Автоматический» до монтажной платы.
- 4) Проверьте исправность переключателей.
- 5) Если при замыкании контактов переключателя накоротко машина работает, замените его.
- 6) Если после этого машина по-прежнему не работает, замените монтажную плату.

#### 8.11 Сбои или отказ в работе машины маркировки

- 1) Проверьте соединение кабелей.
- 2) Проверьте работоспособность машины в ручном режиме. Нормальная работа означает неисправность компьютера, кабеля или соответствующего разъема на плате управления. В противном случае - это сбои после блока управления.

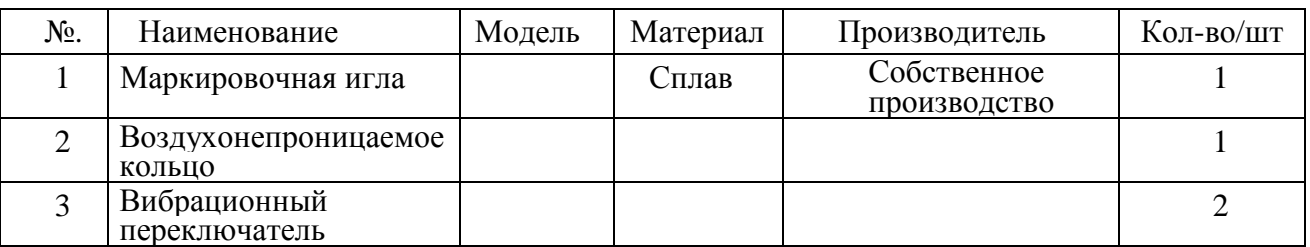

## **9. Список запасных частей**

Примечание: к компьютеру прилагается отдельное руководство по работе и техническому обслуживанию.

## **Приложение**:

1. Схема расположения элементов блока управления машины маркировки серии PEQD.

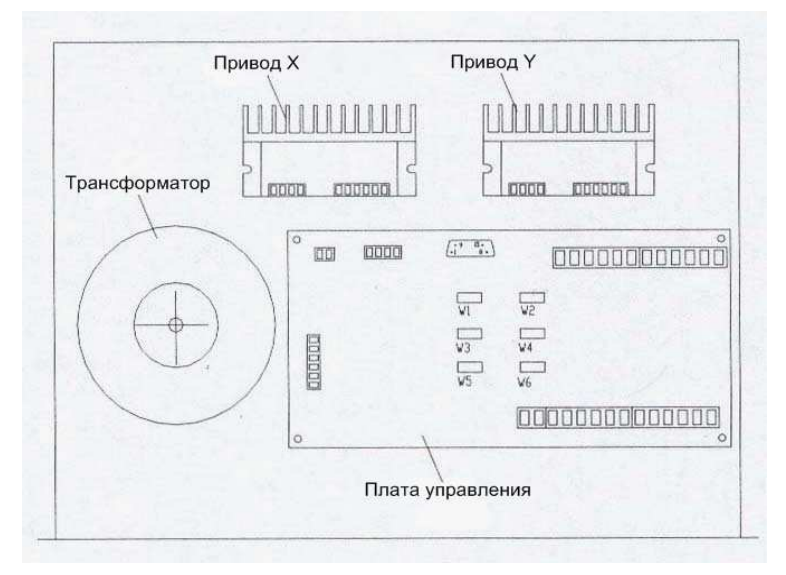

2.Схема соединений электрических компонентов.

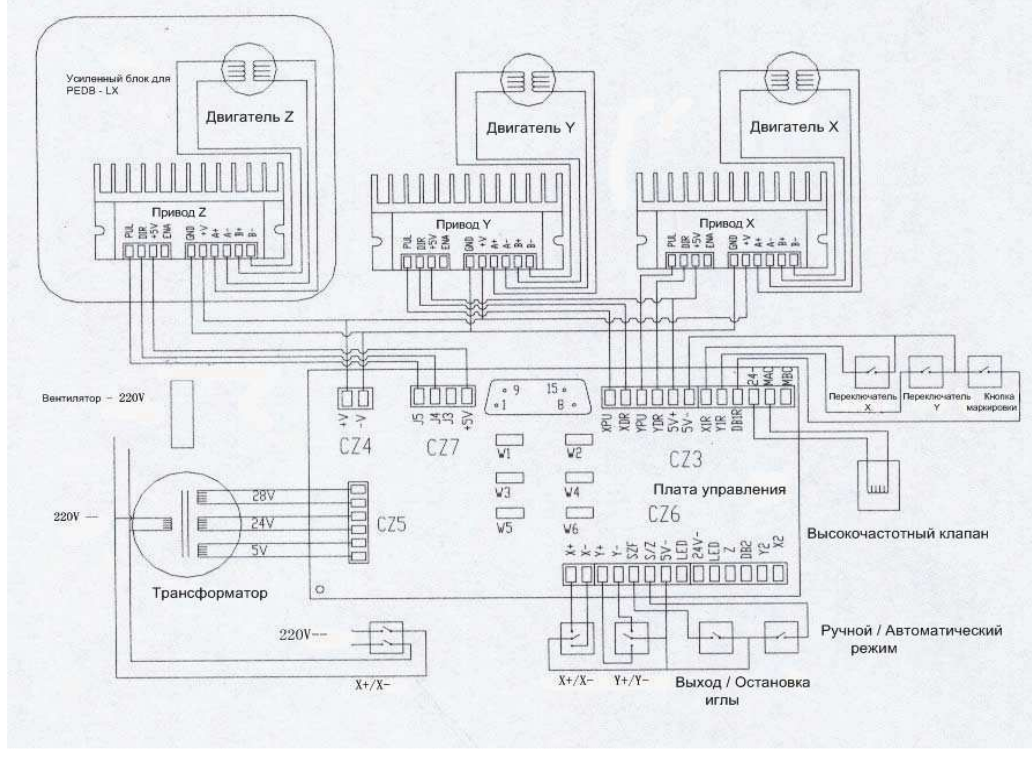

## 3. Таблица подключений привода

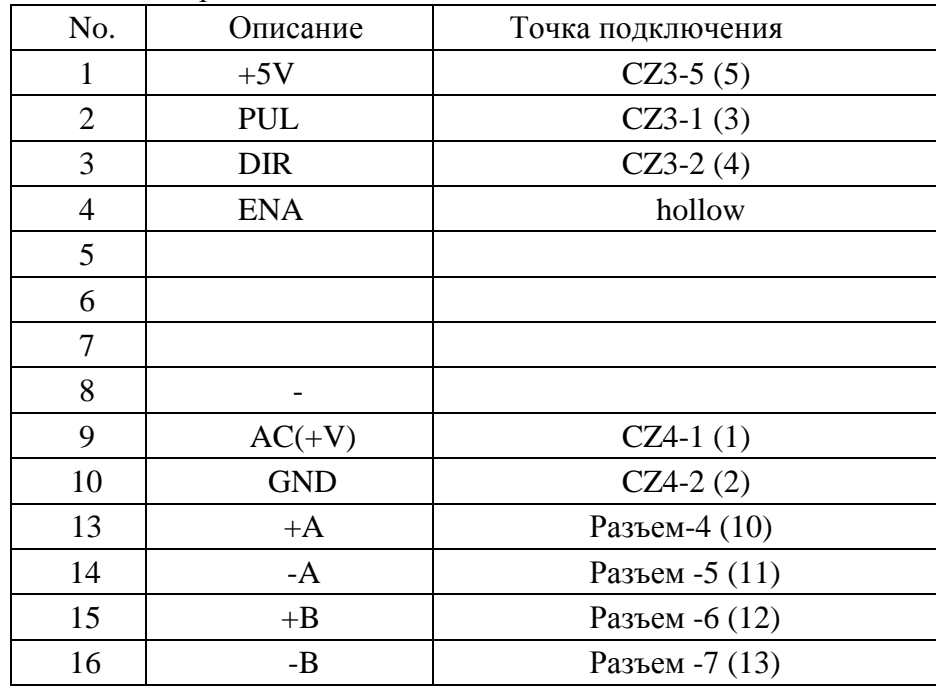

4. Таблица подключений для 19-контактного разъема планарной рабочей платформы

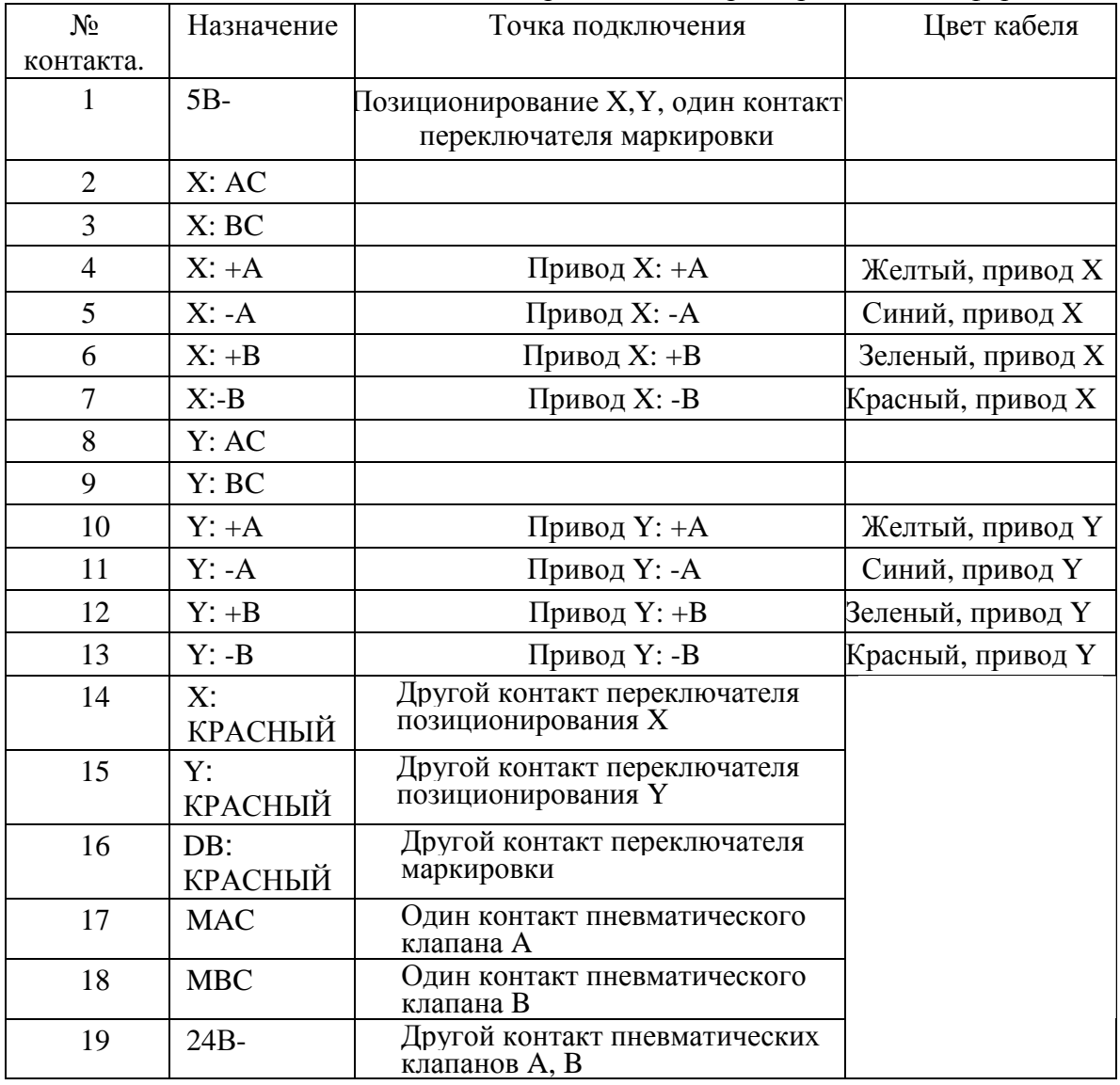

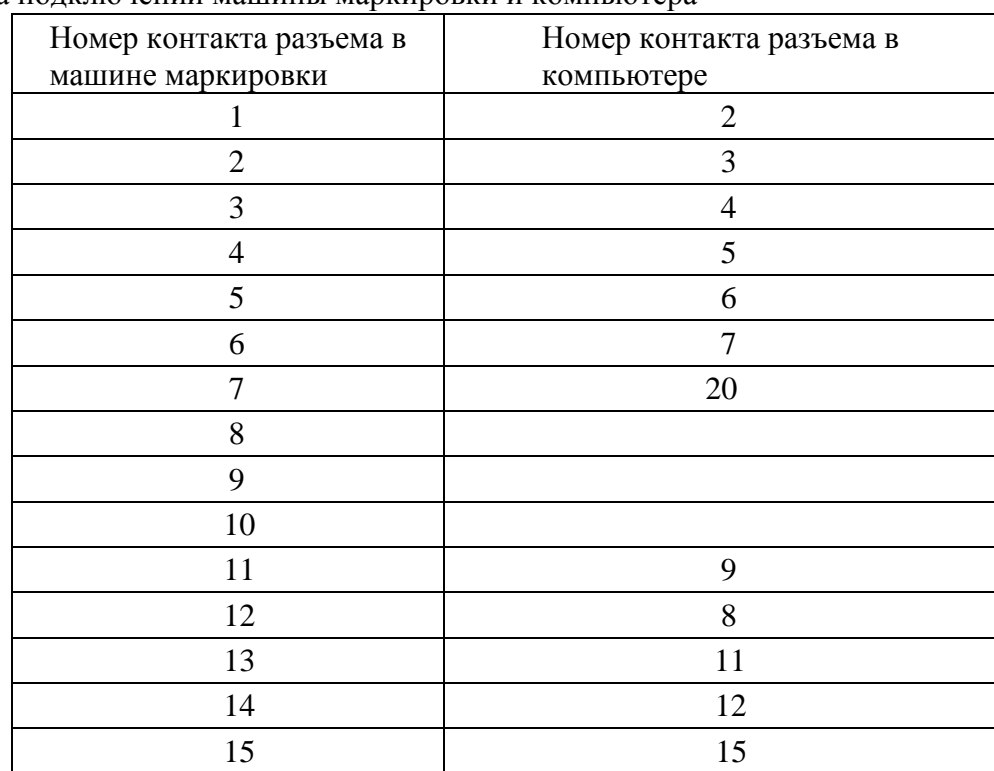

## 5. Таблица подключений машины маркировки и компьютера

- 1. Изготовитель сохраняет право на изменение содержания руководства и изделия без предварительного уведомления.
- 2. Наша компания не несет ответственности за травмы, вызванное неверными действиями пользователя.